# **Veranstaltungen**

Veranstaltungen können ausschließlich hier in der Gruppierungsverwaltung angelegt werden. Mitglieder einladen und hinzufügen ist ausschließlich in der Mitglieder- bzw. Kontaktverewaltung möglich (siehe [Zu Veranstaltung einladen](https://www.smadoa.de/confluence/display/ICA/Zu+Veranstaltung+einladen) und [Zu Veranstaltung hinzufügen](https://www.smadoa.de/confluence/pages/viewpage.action?pageId=1638677)). Teilnehmer verwalten und Veranstaltungen bearbeiten (aber nicht anlegen) ist unter [Veranstaltungsverwaltung](https://www.smadoa.de/confluence/display/ICA/Veranstaltungsverwaltung) möglich. Allgemeine Informationen zum Veranstaltungs-Modul finden sich hier: [Veranstaltungsverwaltung](https://www.smadoa.de/confluence/display/ICA/Veranstaltungsverwaltung).

⊕

Optionales Modul. Nur verfügbar, wenn separat lizensiert.

- [Veranstaltungsliste](#page-0-0)
- [Anlegen, bearbeiten, löschen](#page-1-0)
- [Administrator einer Veranstaltung](#page-2-0)
- [Besitzer-Gruppierung einer Veranstaltung](#page-2-1)
- [SignIn-Typ einer Veranstaltung](#page-2-2)
- [Status einer Veranstaltung](#page-3-0)
- [Rechte](#page-3-1)

#### <span id="page-0-0"></span>Veranstaltungsliste

Die Konfiguration der verfügbaren Spalten ist kundenindividuell.

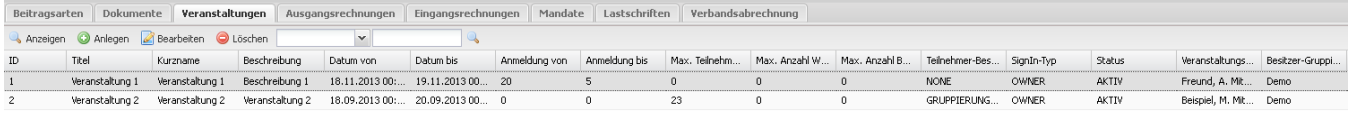

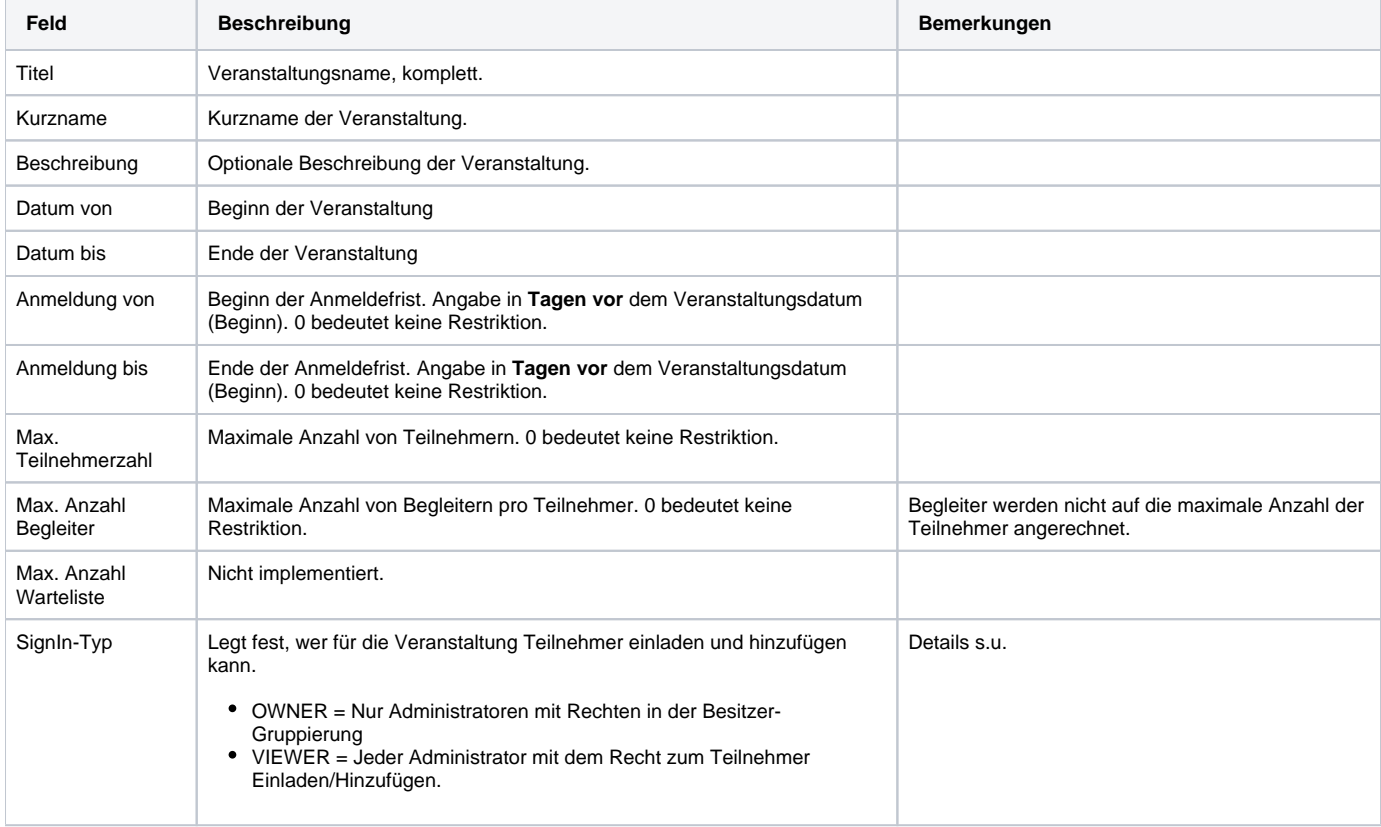

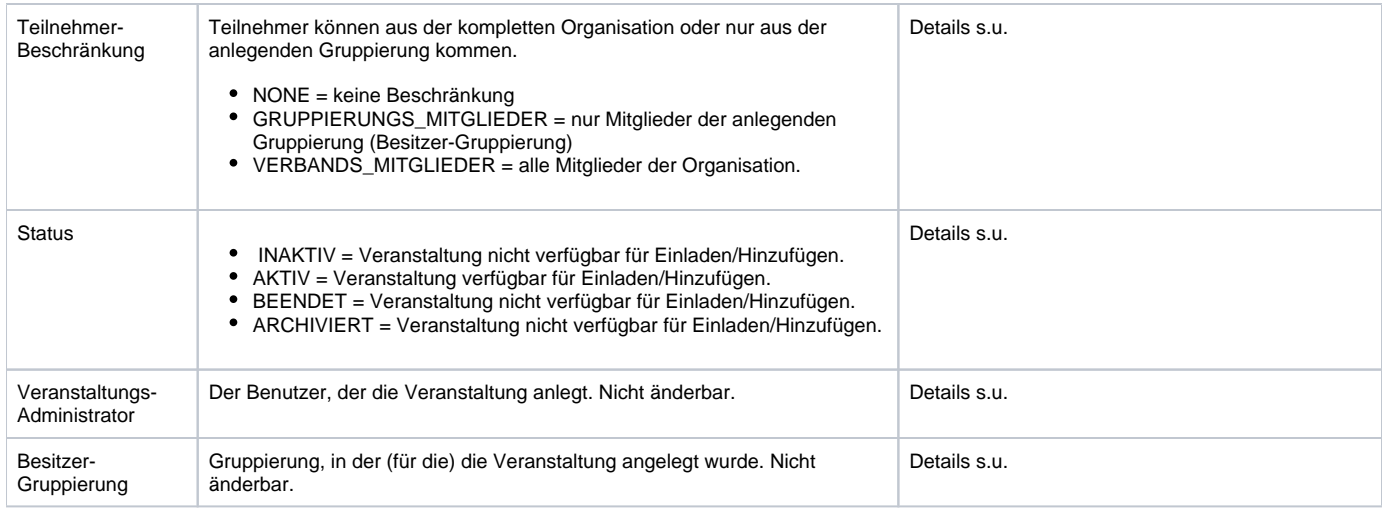

# <span id="page-1-0"></span>Anlegen, bearbeiten, löschen

Veranstaltungen können ausschließlich in der Gruppierungsverwaltung angelegt werden, Veranstaltungen bearbeiten (aber nicht anlegen) ist auch unter [V](https://www.smadoa.de/confluence/display/ICA/Veranstaltungsverwaltung) [eranstaltungsverwaltung](https://www.smadoa.de/confluence/display/ICA/Veranstaltungsverwaltung) möglich.

#### $\overline{\mathsf{x}}$ Veranstaltung bearbeiten Titel: Veranstaltung 1 Kurzname \*: Veranstaltung 1 Beschreibung: Beschreibung 1 ⊡ Datum von \*: 18.11.2013 00:00:00  $\Box$ Datum bis \*: 19.11.2013 00:00:00  $\frac{1}{\sqrt{2}}$ Anmeldung von \*: 20  $\hat{\cdot}$ Anmeldung bis \*: 5  $\frac{1}{\sqrt{2}}$  $\overline{0}$ Max. Teilnehmerzahl:  $\hat{\checkmark}$ Max. Anzahl Begleiter:  $\mathbf 0$ v Teilnehmer-Beschränkung \*: **NONE** Y SignIn-Typ \*: OWNER Y Status: AKTIV v Veranstaltungs-Administrator: Besitzer-Gruppierung: Demo

Speichern Abbrechen

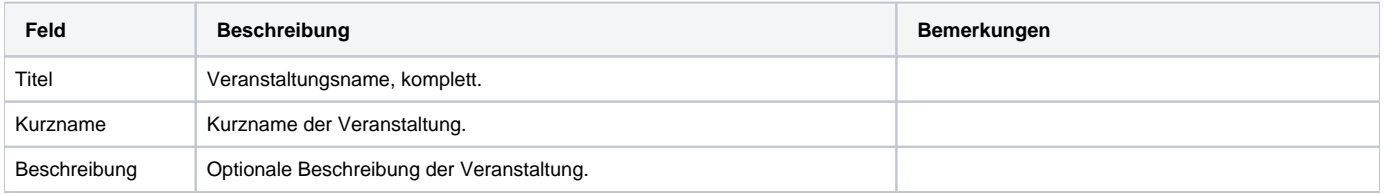

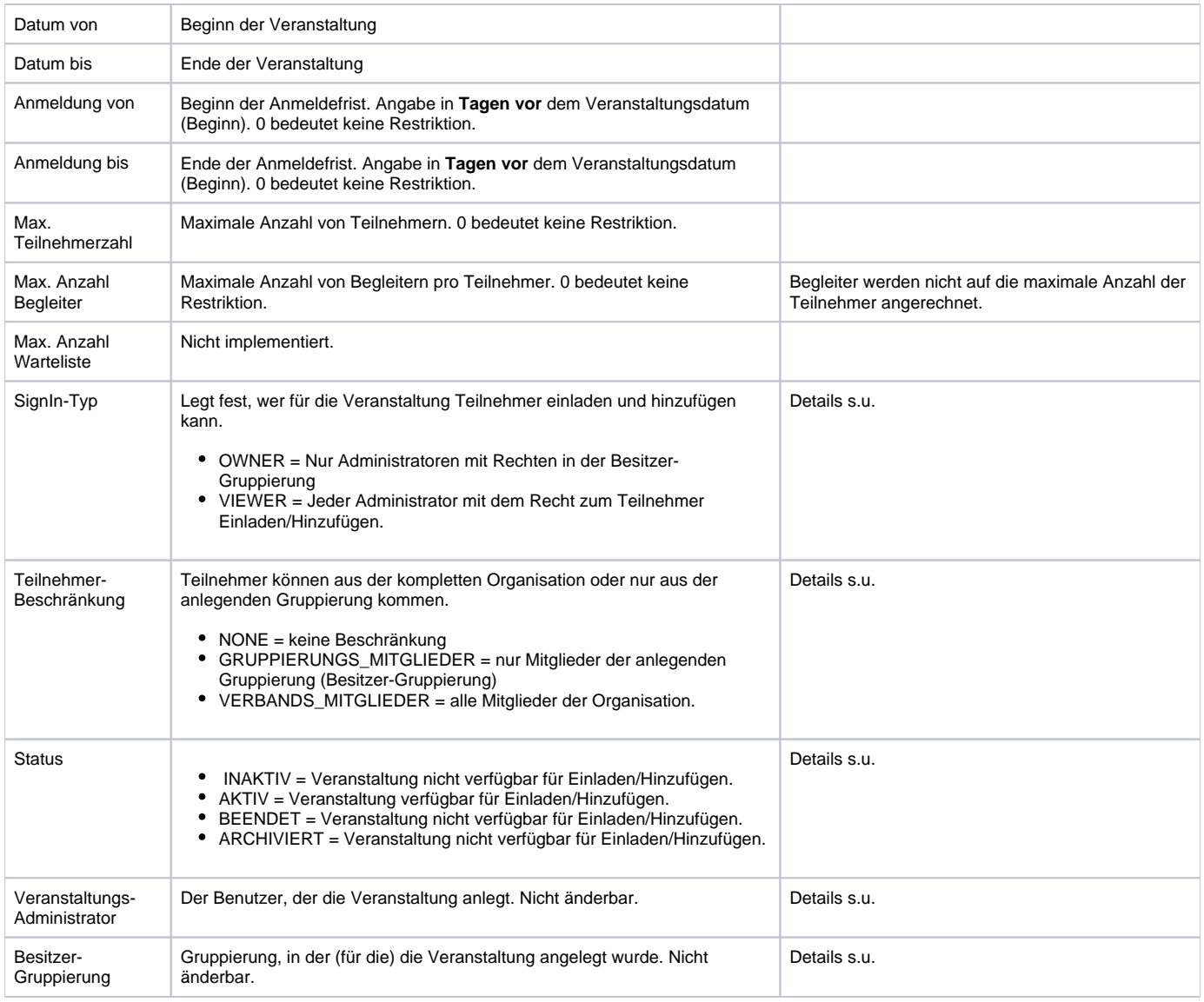

Veranstaltungen können nicht mehr gelöscht werden, wenn bereits Teilnehmer eingeladen oder honzufegügt wurden.

## <span id="page-2-0"></span>Administrator einer Veranstaltung

Der Administrator eines Veranstaltung ist derjenige Benutzer, der die Veranstaltung angleget hat. Je nach Rechtekonfiguration kann nur dieser Benutzer die Veranstaltung verwalten. Es ist generell jedoch möglich, anderen Benutzern aus der gleichen Gruppierung oder auch anderen Gruppierungen Rechte zu geben, die Veranstaltung zu verwalten. Es ist nicht möglich, den Administrator nachträglich zu ändern

# <span id="page-2-1"></span>Besitzer-Gruppierung einer Veranstaltung

Der sog. Besitzer einer Veranstaltung ist immer die Gruppierung, in der (für die) die Veranstaltung angelegt wurde. Bei Benutzern mit Zugriff auf mehrere Gruppierungen ergibt sich dies daraus, wo im Gruppierungsbaum der Benutzer sich befindet, wenn der die Veranstaltung anlegt. Es ist nicht möglich, den Besitzer nachträglich zu ändern.

Der Besitzer einer Veranstaltung ist vor allem dann relavant, wenn als Teilnehmer-Beschränkung die Gruppierung gewählt wird (s.u.).

## <span id="page-2-2"></span>SignIn-Typ einer Veranstaltung

Der Zugriffstyp einer Veranstaltung legt fest, wer

➀

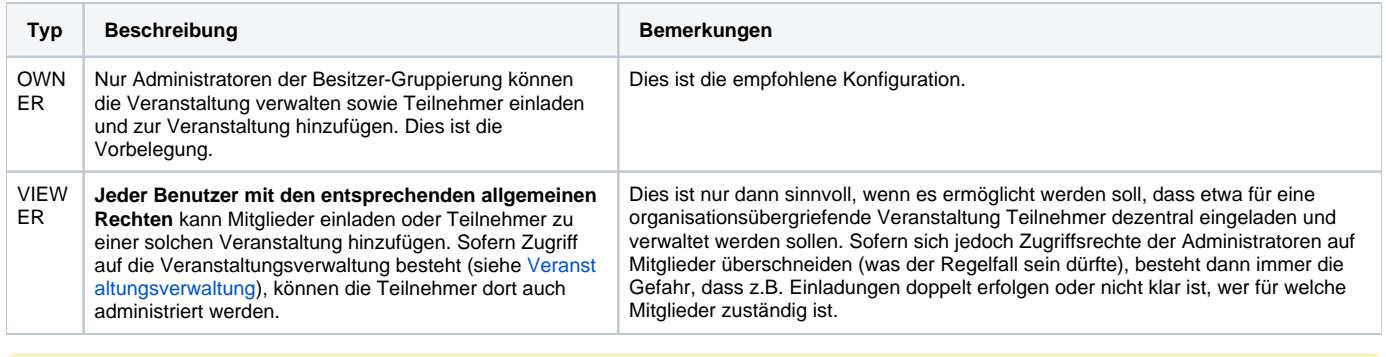

Das Setzen des SignIn-Typs VIEWER führen dazu, dass **jeder Benutzer mit den entsprechenden allgemeinen Rechten** z.B. Mitglieder einladen oder Teilnehmer zu einer solchen Veranstaltung hinzufügen kann.

## <span id="page-3-0"></span>Status einer Veranstaltung

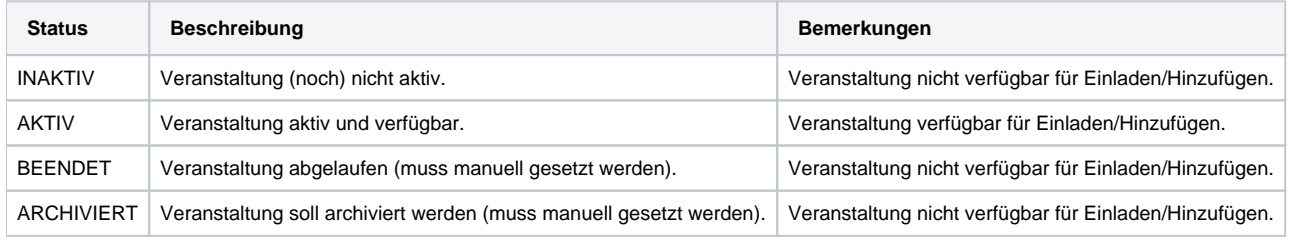

Ф Der **Status muss immer manuell gesetzt werden**. Es gibt keinen automatisierten - etwa datumsbasierten - Statuswechsel. Verbleibt eine Veranstaltung im Status AKTIV, so können auch nach gegebenenfalls Ablauf weiter Teilnehmer eingeladen oder hinzugefügt werden. Um dies zu vermeiden, sollte bei einer Veranstaltung immer der Zeitraum der Anmeldung von-bis separat festgelegt werden.

## <span id="page-3-1"></span>Rechte

Δ

∕∖∖

Benutzer erhalten Rechte über die Zuordnung von (MV) Rechtegruppen [\(Gruppen \(MV\)\)](https://www.smadoa.de/confluence/pages/viewpage.action?pageId=1638593) via Tätigkeitszuordnungen [\(Zugeordnete Tätigkeiten](https://www.smadoa.de/confluence/pages/viewpage.action?pageId=1638604)  [\(Tätigkeitszuordnungen\)\)](https://www.smadoa.de/confluence/pages/viewpage.action?pageId=1638604). Folgende Rechte sind konfigurierbar:

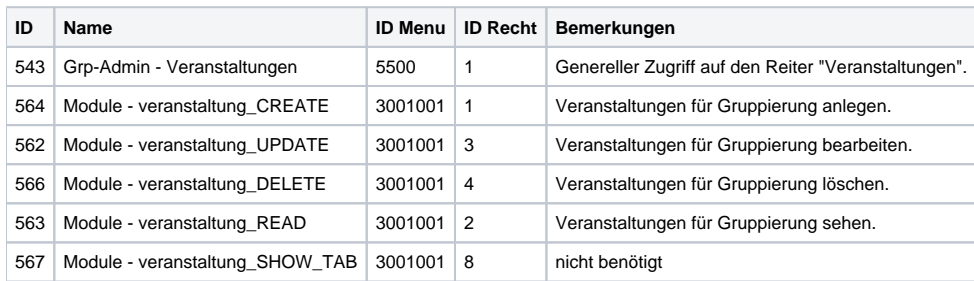

Um zu vermeiden, dass ungewollt zahlreiche administrative Benutzer die in einer Gruppierung angelegten Veranstaltungen verwalten können (was zu Chaos führen wird), ist **dringend davon abzuraten, diese Rechte als Baumrechte zu vergeben**! Es sollte immer eine eigene Rechtegruppe für diese Rechte definiert werden, um die Zuordnung der Rechte transparent zu halten.